#### ΠΑΝΕΠΙΣΤΗΜΙΟ ΑΘΗΝΩΝ ΤΜΗΜΑ ΠΛΗΡΟΦΟΡΙΚΗΣ ΚΑΙ ΤΗΛΕΠΙΚΟΙΝΩΝΙΩΝ ΜΑΘΗΜΑ: ΑΝΑΠΤΥΞΗ ΛΟΓΙΣΜΙΚΟΥ

Στα πλαίσια του μαθήματος καλείστε να υλοποιήσετε ένα πρωτότυπο σύστημα παρακολούθησης ΙΕΕΕ 802.11 σταθμών βάσης (WiFi Access Points). Το συνολικό σύστημα θα αποτελείται από 3 επιμέρους υποσυστήματα:

- i. Λογισμικό παρακολούθησης περιβάλλοντος σε PC/Laptop,
- ii. Λογισμικό αποθήκευσης και παρουσίασης της πληροφορίας.
- iii. Λογισμικό παρακολούθησης του στίγματος και της μπαταρίας σε Smartphone/PDA, απεικόνιση και μετάδοση της πληροφορίας.

Οι τεχνολογίες που απαιτούνται και θα καλυφθούν στα πλαίσια του μαθήματος είναι οι παρακάτω:

- IP διευθυνσιοδότηση
- Linux Interface Configuration & Wireless Tools
- Java SDK
- Web Services
- Android SDK

Το προτεινόμενο εκπαιδευτικό υλικό εμφανίζεται παρακάτω:

- "Understanding IP Addressing: Everything You Ever Wanted To Know", ελεύθερα διαθέσιμο από <http://holdenweb.com/static/docs/3comip.pdf>
- Linux Man Pages για τις εντολές ifconfig, iwconfig, iwlist, route
- Linux Wireless Wiki:<http://wireless.kernel.org/>
- Java Tutorials:<http://docs.oracle.com/javase/tutorial/>
- Oracle Java Website: <http://www.oracle.com/technetwork/java/javase/overview/index.html>
- Net Beans Tutorial for Web Services:<http://netbeans.org/kb/trails/web.html>
- Android Training:<http://developer.android.com/training/index.html>
- Android API Guides: <http://developer.android.com/guide/components/index.html>
- Android Emulator:<http://developer.android.com/tools/help/emulator.html>

Το λειτουργικό σύστημα αναφοράς θα είναι το Ubuntu Desktop 10.04 LTS (kernel 2.6.32-30) με Wireless Tools 3.0 και Oracle Java SE 7. Η βάση δεδομένων που θα χρειαστεί στο δεύτερο τμήμα θα είναι MySQL Community Server 5.5.27. Τέλος το λογισμικό στο κινητό θα υλοποιηθεί με χρήση Android 4.[1](#page-0-0).<sup>1</sup>

Η άσκηση θα παραδοθεί σε τρία τμήματα. Στο πρώτο τμήμα, θα παραδώσετε το λογισμικό που παρακολουθεί το δικτυακό περιβάλλον μιας συσκευής τύπου PC/Laptop. Το δεύτερο παραδοτέο θα είναι ένα κεντρικό σύστημα-αθροιστής που θα

<span id="page-0-0"></span><sup>1</sup> Οποιαδήποτε άλλη έκδοση λειτουργικού συστήματος, wireless tools, jdk ή Mysql είναι αποδεκτή. Δεδομένων όμως των διαφορών που ενδεχομένως έχουν (π.χ. Ubuntu 12.04 vs Ubuntu 10.04) πλήρης υποστήριξη παρέχεται για τα προαναφερθέντα.

συγκεντρώνει και θα παρουσιάζει την πληροφορία που συλλέγουν οι επιμέρους συσκευές. Στο τρίτο τμήμα θα παραδώσετε το λογισμικό για Smartphones/PDAs.

#### *ΒΑΣΙΚΕΣ ΚΛΑΣΕΙΣ PC / LAPTOP*

Για κάθε interface της συσκευής θα πρέπει να διατηρείτε και περιοδικά να ανανεώνετε την πληροφορία που ορίζεται στη Λίστα Α (Εικόνα 1), Για όσα στοιχεία από αυτά είναι δυνατή η συγκέντρωση της πληροφορίας. Σε όσα δεν είναι δυνατή η συγκέντρωση της πληροφορίας (για διάφορους λόγους) να επιλέξετε κατάλληλη αναπαράσταση ώστε να αποτυπώνεται αυτό το γεγονός.

- Όνομα interface  $(π.x.$ eth $0$ , ath $0$ )
- Διεύθυνση MAC του interface
- Διεύθυνση IP του interface
- Μάσκα δικτύου του interface
- Διεύθυνση δικτύου
- Broadcast διεύθυνση
- Default gateway
- Μέγιστος ρυθμός μετάδοσης δεδομένων (kbps)
- Τρέχον ρυθμός μετάδοσης δεδομένων (kbps)
- Τρέχον ποσοστό καταναλισκόμενου εύρους γραμμής (%)
- Ρυθμός σφαλμάτων (packet error rate)

#### Εικόνα 1: Λίστα Α

Οι πληροφορίες αυτές μπορούν να βρεθούν μέσω της εκτέλεσης των εντολών ifconfig, route καθώς και από την προσπέλαση των περιεχομένων του αρχείου /proc/net/dev.

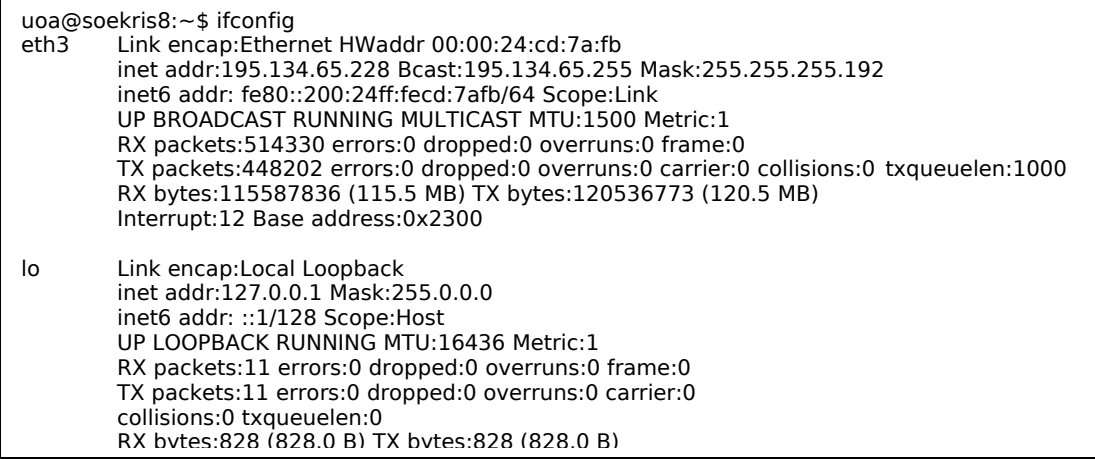

Εικόνα 2: Αποτέλεσμα εντολής ifconfig

| uoa@soekris8:~\$ cat /proc/net/dev |              |  |  |     |  |  |  |  |                      |  |  |  |  |                                                                                                    |
|------------------------------------|--------------|--|--|-----|--|--|--|--|----------------------|--|--|--|--|----------------------------------------------------------------------------------------------------|
| Inter-I Receive                    | Transmit     |  |  |     |  |  |  |  |                      |  |  |  |  |                                                                                                    |
|                                    |              |  |  |     |  |  |  |  |                      |  |  |  |  | face  bytes packets errs drop fifo frame compressed multicast bytes packets errs drop fifo colls carrier compressed |
| 828<br>lo:                         |              |  |  | 828 |  |  |  |  |                      |  |  |  |  |                                                                                                    |
| eth0:                              |              |  |  |     |  |  |  |  |                      |  |  |  |  |                                                                                                    |
| eth1:                              | <sup>0</sup> |  |  |     |  |  |  |  |                      |  |  |  |  |                                                                                                    |
| eth2:                              |              |  |  |     |  |  |  |  |                      |  |  |  |  |                                                                                                    |
| eth3:115629909.514614              |              |  |  |     |  |  |  |  | 0 120543665 448253 0 |  |  |  |  |                                                                                                    |
|                                    |              |  |  |     |  |  |  |  |                      |  |  |  |  |                                                                                                    |
| wlan0:93187854 648612 0            |              |  |  |     |  |  |  |  | 0 117972726 485456 0 |  |  |  |  |                                                                                                    |

Εικόνα 3: Τα περιεχόμενα του /proc/net/dev

Για κάθε ασύρματο interface θα πρέπει να διατηρείτε και περιοδικά να ανανεώνετε επιπλέον την πληροφορία που ορίζεται στη Λίστα Β (Εικόνα 4):

- Tην διεύθυνση MAC του σταθμού βάσης στον οποίο είναι συνδεδεμένο το interface (αν είναι)
- Το ΕSSID του σταθμού βάσης στον οποίο είναι συνδεδεμένο το interface (αν είναι)
- Το κανάλι στο οποίο έχει συνδεθεί το interface (αν έχει συνδεθεί)
- Η κατάσταση λειτουργίας του Access Point που έχει συνδεθεί το interface (αν έχει συνδεθεί)
- Η ισχύς εκπομπής του interface
- Η ποιότητα της σύνδεσης
- Η ισχύς του λαμβανομένου σήματος
- Η ισχύς του θορύβου
- Ο αριθμός των απορριφθέντων πακέτων

Εικόνα 4: Λίστα Β**[2](#page-3-0)**

<span id="page-3-0"></span><sup>2</sup> Πολλές κάρτες επιστρέφουν την συχνότητα λειτουργίας (GHz). Η αντιστοιχία συχνοτήτων-καναλιών καθώς και οι επικαλύψεις τους εμφανίζονται εδώ: http://www.moonblinkwifi.com/2point4freq.cfm

Οι πληροφορίες αυτές μπορούν να βρεθούν μέσω της εκτέλεσης της εντολής iwconfig καθώς και από την προσπέλαση των περιεχομένων του αρχείου /proc/net/wireless.

| uoa@soekris8:~\$ iwconfig<br>no wireless extensions.<br>lo                                                                                              |                                                                                                    |  |  |  |  |  |  |  |
|----------------------------------------------------------------------------------------------------|----------------------------------------------------------------------------------------------------|--|--|--|--|--|--|--|
| eth0                                                                                                    | no wireless extensions.                                                                                                    |  |  |  |  |  |  |  |
| eth1                                                                                                    | no wireless extensions.                                                                                                    |  |  |  |  |  |  |  |
| eth2                                                                                                    | no wireless extensions.                                                                                                    |  |  |  |  |  |  |  |
| eth3                                                                                                    | no wireless extensions.                                                                                                    |  |  |  |  |  |  |  |
| wlan0                                                                                                    | IEEE 802.11abg Mode:Master Frequency:2.462 GHz Tx-Power=27 dBm<br>Retry long limit: 7 RTS thr: off Fragment thr: off<br>Power Management: off |  |  |  |  |  |  |  |
| mom.wlan0 IEEE 802.11abg Mode:Master Frequency:2.462 GHz Tx-Power=27 dBm<br>Retry long limit: 7 RTS thr: off Fragment thr: off<br>Power Management: off |                                                                                                    |  |  |  |  |  |  |  |

Εικόνα 5: Αποτέλεσμα εντολής iwconfig

| uoa@soekris8: $\sim$ \$ cat /proc/net/wireless                          |  |  |  |  |  |  |  |             |  |
|-------------------------------------------------------------------------|--|--|--|--|--|--|--|-------------|--|
| Inter-Sta- <b>Cuality</b>   Discarded packets                           |  |  |  |  |  |  |  | Missed   WE |  |
| face  tus   link level noise   nwid crypt frag retry misc   beacon   22 |  |  |  |  |  |  |  |             |  |
| wlan0:000 0 0 0 0 0 0 0 0                                               |  |  |  |  |  |  |  |             |  |
| mom.wal0: 000 0 0 0 0 0 0 0 0 0 0                                       |  |  |  |  |  |  |  |             |  |
|                                                                         |  |  |  |  |  |  |  |             |  |

Εικόνα 6: Τα περιεχόμενα του /proc/net/wireless

Επιπλέον, δεδομένου ότι κάθε μηχάνημα θα παρακολουθεί το περιβάλλον θα πρέπει να αποθηκεύεται για κάθε Access Point της περιοχής η πληροφορία που ορίζεται στη Λίστα Γ (Εικόνα 7).

- Tην διεύθυνση MAC
- Το ΕSSID
- Το κανάλι στο οποίο εκπέμπει
- Η κατάσταση λειτουργίας του
- Η ισχύς του λαμβανομένου σήματος

#### Εικόνα 7: Λίστα Γ

Οι πληροφορίες αυτές μπορούν να βρεθούν μέσω της εκτέλεσης της εντολής iwlist με τα κατάλληλα ορίσματα.

| root@soekris8:~\$ iwlist wlan0 scan<br>wlan0 Scan completed :<br>Cell 01 - Address: 00:1B:2F:D3:09:18<br>Channel:11<br>Frequency: 2.462 GHz (Channel 11)<br>Quality=16/70 Signal level=-94 dBm<br>Encryption key:off<br>ESSID:"DIT-WLAN"<br>Bit Rates:1 Mb/s; 2Mb/s; 5.5 Mb/s; 6 Mb/s; 9 Mb/s<br>11 Mb/s: 12 Mb/s 18 Mb/s<br>Bit Rates: 24 Mb/s; 36 Mb/s; 48 Mb/s; 54 Mb/s<br>Mode:Master<br>Extra:tsf=00000298d48ba181<br>Extra: Last beacon: 2556ms ago<br>IE: Unkown: 00084449542D574C414E<br>IE: Unkown: 010882848B0C12961824<br>IE: Unkown: 03010B<br>IE: Unkown: 050400010100<br>IE: Unkown: 0706475220010D14<br>IE: Unkown: 2A0100<br>IE: Unkown: 32043048606C<br>IE: Unkown: DD0A0002BC01001B2FD30918 |  |
|----------------------------------------------------------------------------------------------------|--|
|----------------------------------------------------------------------------------------------------|--|

Εικόνα 8: Αποτέλεσμα εντολής iwlist

Τα παραπάνω δεδομένα θα συγκεντρώνονται σε μια δομή η οποία θα περιέχει:

- Το σύνολο των ενσύρματων και ασύρματων interfaces της συσκευής με τις αντίστοιχες πληροφορίες.
- Για κάθε ασύρματο interface, τις επιπλέον πληροφορίες που παρουσιάστηκαν παραπάνω.
- Μια λίστα με όλα τα Access Points που βρίσκονται στην περιοχή.

Η δομή δεν θα πρέπει να περιέχει διπλότυπα, συνεπώς θα πρέπει να σχεδιάσετε έναν απλό τρόπο απαλοιφής τους.

# *ΕΣΩΤΕΡΙΚΗ ΔΟΜΗ ΣΕ PC / LAPTOP*

Η εφαρμογή σας θα αποτελείται από n+1 νήματα, όπου n ο αριθμός των interfaces που διαθέτει η συσκευή. Ειδικότερα:

1. Ένα νήμα αναλαμβάνει να ελέγχει διαρκώς για το είδος των interfaces που έχει η συσκευή. Σκοπός του είναι να παρακολουθεί την συσκευή για τυχόν διαγραφή ή εμφάνιση κάποιου καινούριου interface. Σε περίπτωση που κάτι τέτοιο συμβεί τότε σταματά/ξεκινά έναν αριθμό από τα νήματα που παρουσιάζονται παρακάτω. Η εφαρμογή θα πρέπει να μπορεί να αντιληφθεί αλλαγές τόσο σε επίπεδο υλισμικού (π.χ. νέo USB Wireless) όσο και σε επίπεδο λογισμικού (π.χ. δημιουργία νέου interface μέσω της εντολής ifconfig)

2. Για κάθε interface ξεκινά ένα νήμα που αναλαμβάνει να ελέγχει τις βασικές πληροφορίες του interface (Λίστα Α). Όπως αναφέρθηκε παραπάνω η πληροφορία μπορεί να βρεθεί μέσω της εκτέλεσης των εντολών ifconfig, route καθώς και από τα περιεχόμενα του αρχείου /proc/net/dev.

3. Αν το interface είναι ασύρματο, τότε το νήμα ελέγχει και τις επιπλέον πληροφορίες της Λίστας Β. Όπως αναφέρθηκε παραπάνω η πληροφορία μπορεί να βρεθεί μέσω της εκτέλεσης των εντολών iwconfig, route καθώς και από την προσπέλαση του περιεχομένου του αρχείου /proc/net/wireless.

4. Ένα ασύρματο interface επιλέγεται –τυχαία- ώστε να ελέγχει περιοδικά το ασύρματο περιβάλλον. Στόχος του είναι να ορίσει αντικείμενα της Λίστας Γ. Ιδανικά το interface αυτό δεν θα πρέπει να χρησιμοποιείται για κάτι άλλο, δηλαδή να μην είναι συνδεδεμένο κάπου, ούτε να το προσπελαύνουν άλλα νήματα (π.χ. του τύπου 2,3). Τούτο μπορεί να συμβεί αν η συσκευή έχει τουλάχιστον 2 ασύρματα interfaces. Σε διαφορετική περίπτωση τυπώνεται κατάλληλο διαγνωστικό μήνυμα και συνεχίζεται η εκτέλεση του προγράμματος με χρήση ενός interface για όλα. Όπως αναφέρθηκε παραπάνω η πληροφορία μπορεί να βρεθεί μέσω της εκτέλεσης της εντολής iwlist.

# *Διαχείριση Νημάτων*

Όπως φαίνεται και από την παραπάνω περιγραφή, διαχειριστής του συνόλου των νημάτων είναι το αρχικό νήμα που παρακολουθεί τις αλλαγές στον αριθμό των interfaces. Αυτό το νήμα πρέπει

- i. να εκκινήσει νέα νήματα αν εμφανιστούν νέα interfaces και
- ii. να τερματίσει νήματα αν ένα interface δεν υπάρχει πλέον.

Τα νήματα έχουν μεταβλητό sleep time το οποίο ορίζεται μέσω του παρακάτω αλγορίθμου. Θεωρούμε ότι η μεταβολή του sleep time ενός νήματος μοντελοποιείται μέσω μιας πεπερασμένης αλληλουχίας καταστάσεων. Η μετάβαση από μια κατάσταση σε μια άλλη εξαρτάται μόνο από την τρέχουσα κατάσταση και όχι από τις προηγούμενες (το σύστημα δεν έχει μνήμη). Το μοντέλο αυτό βασίζεται στις αλυσίδες Markov $^3$  $^3$ .

Κάθε κόμβος της αλυσίδας αντιστοιχεί σε κάποιο sleep-time. Η μετάπτωση από μια κατάσταση σε μια άλλη ορίζεται από την επιτυχία ή την αποτυχία του νήματος σε μια επανάληψη. Ορίζουμε μια επανάληψη ως επιτυχή αν το νήμα αντιληφθεί κάποιο γεγονός. Αντίθετα, ανεπιτυχή αν δεν βρεθεί κάτι. Σε περίπτωση που το νήμα εκτελέσει μια επιτυχή επανάληψη τότε μεταπίπτει από οποιαδήποτε κατάσταση S<sup>i</sup> στην κατάσταση Sk διαφορετικά μεταπίπτει στην Si-1.

Η μετάπτωση από την κατάσταση  $S_i$  στην  $S_{i-1}$  μπορεί να γίνει με δύο τρόπους:

- i. Σε περίπτωση που το νήμα εκτελέσει μια ανεπιτυχή επανάληψη
- ii. Σε περίπτωση που το νήμα εκτελέσει c ανεπιτυχείς επαναλήψεις, όπου c παράμετρος που δίνεται από property file.

<span id="page-6-0"></span><sup>3</sup> http://en.wikipedia.org/wiki/Markov\_chain

Στην κατάσταση k το νήμα εκτελεί 1 μέτρηση ανά sleep time. Δηλαδή το sleep-time του ορίζεται ως sleep-time – T όπου Τ o χρόνος που διαρκεί η μέτρηση. Στην κατάσταση k-1 εκτελεί μια μέτρηση ανά 2 sleep time, δηλαδή εκτελεί sleep διάρκειας 2sleep-time – T. Γενικά, στην κατάσταση i το νήμα εκτελεί μία μέτρηση ανά k-i+1 sleep time.

Ορίζουμε ως επιτυχή μια επανάληψη αν το υπό εξέταση νήμα αντιληφθεί ένα από τα παρακάτω γεγονότα:

- Αλλαγή στον αριθμό των interfaces
- Αλλαγή στην MAC, ΙΡ, Default gateway, Subnet mask ενός interface
- Αλλαγή στο καταναλισκόμενο εύρος πάνω από Χ%
- Αλλαγή στο Packet Error Rate πάνω από Χ%
- Αλλαγή της ισχύος εκπομπής
- Αλλαγή του επιπέδου θορύβου
- Αλλαγή στην ποιότητα του λαμβανόμενου σήματος
- Αλλαγή στον αριθμό των ΑΡ που αντιλαμβάνεται

Αρχικά κάθε νήμα εκτελεί sleep για ένα συγκεκριμένο χρονικό διάστημα που δίνεται μέσω property file. Αν στην επανάληψη που θα εκτελέσει δεν αντιληφθεί κάποιο γεγονός τότε μεταπίπτει στην αμέσως επόμενη κατάσταση (μεταβάλει δηλαδή το sleep time του). Σε περίπτωση που αντιληφθεί κάποιο γεγονός επιστρέφει στο αρχικό sleep time.

Προφανώς για την περίπτωση ii (δηλαδή για c>1) η αδυναμία αντίληψης κάποιου γεγονότος θα πρέπει να λάβει χώρα c συνεχόμενες φορές (c παράμετρος που δίνεται μέσω property file) [4](#page-7-0) . Επιπλέον παράμετροι που θα λαμβάνει το σύστημά σας είναι ο αριθμός καταστάσεων της αλυσίδας k καθώς και η ποσοστιαία μεταβολή Χ.

Τονίζεται ότι ο παραπάνω αλγόριθμος εφαρμόζεται για κάθε νήμα ξεχωριστά (για όλα τα νήματα). Τούτο οφείλεται στο γεγονός ότι ο ρυθμός εμφάνισης γεγονότων διαφέρει ως εκ τούτου διαφοροποιείται αντίστοιχα και ο χρόνος sleep. Είναι λογικό να μην περιμένουμε πολλές μεταβολές στον αριθμό των interfaces μιας συσκευής αλλά αντίθετα πολλές μεταβολές στο περιβάλλον της.

Σε περίπτωση που k=1 τότε η παραπάνω διαδικασία δεν εφαρμόζεται, δηλαδή τα νήματα έχουν σταθερό sleep time.

<span id="page-7-0"></span><sup>4</sup> Προσοχή, το σύστημα δεν έχει μνήμη, πράγμα που σημαίνει ότι πρέπει να τροποποιήσετε κατάλληλα τον αλγόριθμο.

Το σύνολο της πληροφορίας θα αποστέλλεται περιοδικά (ανά sleep time milliseconds) στον αθροιστή. Το νήμα που θα αποστέλλει την πληροφορία δεν θα υλοποιεί τον αλγόριθμο μεταβλητού sleep time.

1 [main] INFO interfaces.Starter - Monitor initialized with the following properties:<br>76 [main] INFO interfaces.Starter - States:10 76 [main] INFO interfaces.Starter – States:10<br>76 [main] INFO interfaces.Starter – TIMEOUT: [main] INFO interfaces.Starter – TIMEOUT:5000 [main] INFO interfaces.Starter – LOG\_FILE:monitor [main] INFO interfaces.Starter – PORT:8080 [Thread-0] INFO monitor.exec.AvailableInterfacesMonitor – State is:1. Internal Loop is 1 Timeout is:4999.0ms [Thread-1] ERROR monitor.exec.Monitor – Found 1 wireless interfaces. Successful execution requires at least 2. Execution will continue yet results are not guaranteed.<br>5200 [T [Thread-24] INFO monitor.exec.NetworkInterfaceMonitor – Starting monitor for interface:eth3 [Thread-25] INFO monitor.exec.NetworkInterfaceMonitor – Starting monitor for interface:wlan0 [Thread-24] INFO monitor.exec.NetworkInterfaceMonitor – eth3 -> State is:1. Internal Loop is:1. Timeout is:4998.0ms [Thread-25] INFO monitor.exec.NetworkInterfaceMonitor - wlan0 -> State is:1. Internal Loop is:1. Timeout is:4998.0ms [Thread-0] INFO monitor.exec.AvailableInterfacesMonitor – State is:1. Internal Loop is:2. Timeout is:4999.0ms [Thread-84] INFO monitor.exec.WirelessInterfaceMonitor – Starting monitor for interface wlan0 with network address 192.168.228.0 and network mask 255.255.255.0<br>10749 [Thre [Thread-26] INFO monitor.exec.WirelessEnvironmentScanner – wlan0 -> State is:1. Internal Loop is:1. Timeout is:4995.0ms [Thread-24] INFO context.NetworkIface - Event occurred on interface eth3. Connection Bandwidth percentage is now zero. [Thread-24] INFO monitor.exec.NetworkInterfaceMonitor – eth3 -> State is:1. Internal Loop is:1. Timeout is: 4998.0ms [Thread-25] INFO context.NetworkIface - Event occurred on interface wlan0. Connection bandwidth percentage is now zero. [Thread-25] INFO monitor.exec.NetworkInterfaceMonitor – wlan0 -> State is:1. Internal Loop is:1. Timeout is: 4998.0ms [Thread-0] INFO monitor.exec.AvailableInterfacesMonitor – State is:1. Internal Loop is:3. Timeout is:4999.0ms [Thread-84] INFO monitor.exec.WirelessInterfaceMonitor – wlan0 -> State is:1. Internal Loop is:1. Timeout is:4993.0ms [Thread-25] INFO monitor.exec.NetworkInterfaceMonitor – wlan0 -> State is:1. Internal Loop is:2. Timeout is:4998.0ms 18789 [Thread-24] INFO monitor.exec.NetworkInterfaceMonitor – eth3 -> State is:1. Internal Loop is:2. Timeout is:4998.0ms [Thread-0] INFO monitor.exec.AvailableInterfacesMonitor – State is:1. Internal Loop is:4. Timeout is:4999.0ms [Thread-26] INFO monitor.exec.WirelessEnvironmentScanner – wlan0 -> State is:1. Internal Loop is:2. Timeout is:4995.0ms [Thread-25] INFO monitor.exec.NetworkInterfaceMonitor – wlan0 -> State is:1. Internal Loop is:3. Timeout is:4998.0ms [Thread-0] INFO monitor.exec.AvailableInterfacesMonitor – State is:1. Internal Loop is:5. Timeout is:4999.0ms 24375 [Thread-24] INFO monitor.exec.NetworkInterfaceMonitor – eth3 -> State is:1. Internal Loop is:3. Timeout is:4998.0ms

Εικόνα 9: Τυπικό παράδειγμα εκτέλεσης του προγράμματος

### *ΣΥΣΤΗΜΑ ΑΘΡΟΙΣΤΗΣ*

Το σύστημα αθροιστής θα υλοποιεί ένα Web Service το οποίο θα λαμβάνει περιοδικά πληροφορία από τα PC/Laptops, θα τα αποθηκεύει σε μια βάση δεδομένων και θα τα παρουσιάζει σε αντίστοιχο γραφικό περιβάλλον.

Η διεπαφή που θα υλοποιεί θα πρέπει να είναι αντίστοιχη της παρακάτω:

### *public void setMonitorData(String device, MonitorData MD)*

όπου device το όνομα της συσκευής και MonitorData ένα αντικείμενο που περιέχει τα δεδομένα της συσκευής (όπως αυτά έχουν συλλεχθεί στα προηγούμενα βήματα). Τα δεδομένα λαμβάνονται και αποθηκεύονται σε μια βάση δεδομένων το σχήμα της οποίας θα πρέπει να ακολουθεί την δομή της MonitorData, κατάλληλα τροποποιημένη ώστε να ικανοποιεί τουλάχιστον τις απαιτήσεις της 2ης Κανονικής Μορφής (2ΝF).

Κάθε φορά που εισάγεται ή ανανεώνεται πληροφορία στην βάση θα πρέπει να διατηρείται και ο χρόνος που έλαβε χώρα η πράξη. Εφόσον παρέλθει διάστημα Τ από την τελευταία αποστολή του μηνύματος τότε θα πρέπει να διαγράφεται από την βάση. Το Τ θα ορίζεται σε property file από τον χρήστη.

Η πληροφορία θα παρουσιάζεται στον χρήστη μέσω κατάλληλης γραφικής διεπαφής. Στην διεπαφή αυτή ο χρήστης θα μπορεί να επιλέξει μια από τις διαθέσιμες συσκευές (ουσιαστικά τις συσκευές που έχουν αποστείλει πληροφορία στον αθροιστή) και για την συσκευή αυτή να δει τα διαθέσιμα interfaces καθώς και τις αντίστοιχες μετρήσεις τους. Ουσιαστικά ζητείται οπτικοποίηση της MonitorData δομής που είναι αποθηκευμένη στην βάση και αντιστοιχεί στην επιλεγμένη συσκευή. Η ενημέρωση της βάσης θα πρέπει να αντικατοπτρίζεται στο γραφικό περιβάλλον.

Ο αθροιστής θα υλοποιεί και δεύτερη διεπαφή που θα επιτρέπει να επικοινωνήσουν τα κινητά μαζί του και να στείλουν την πληροφορία που έχουν συλλέξει. Η διεπαφή αυτή θα πρέπει να είναι αντίστοιχη της παρακάτω:

# *public void setTerminalData(String device, TerminalData data)*

όπου device είναι το αναγνωριστικό της συσκευής (ΙΜΕΙ) ενώ TerminalData μια δομή που αποθηκεύει τις μετρήσεις ενός κινητού. Η διαχείριση των δεδομένων ακολουθεί την ίδια λογική με παραπάνω. Κάθε φορά που εισάγεται ή ανανεώνεται πληροφορία στην βάση θα πρέπει να διατηρείται και ο χρόνος που έλαβε χώρα η πράξη. Εφόσον παρέλθει διάστημα Τ από την τελευταία αποστολή του μηνύματος τότε θα πρέπει να διαγράφεται από την βάση. Το Τ θα είναι κοινό με την προηγούμενη περίπτωση.

Αντίστοιχα, στο γραφικό περιβάλλον θα υπάρχει η δυνατότητα εμφάνισης των στοιχείων από τις συσκευές. Δηλαδή, επιλέγοντας ένα από τα διαθέσιμα ΙΜΕΙ, ο χρήστης θα μπορεί να δεί τα δεδομένα που έχει αποστείλει η συσκευή.

Ο αθροιστής δέχεται αιτήσεις σε όλα τα interfaces του μηχανήματος που εκτελείται. Έχει ιδιαίτερη σημασία η εφαρμογή σας να μπορεί να εκτελείται σε **οποιοδήποτε** περιβάλλον. Δηλαδή το όνομα της βάσης, η ΙΡ της, οι κωδικοί της σύνδεσης κ.λ.π. θα πρέπει να είναι παράμετροι εισόδου στο σύστημα.

Αντίστοιχα και τα στοιχεία του Web Service θα πρέπει να είναι παράμετροι στο σύστημα.

Ο σχεδιασμός της βάσης πρέπει να γίνει προσεκτικά ώστε να καλυφθούν περιπτώσεις επικαλύψεων. Δύο συσκευές είναι δυνατόν να αντιλαμβάνονται τα ίδια δίκτυα, ως εκ τούτου να αποστείλουν την ίδια πληροφορία (Λίστα Γ) στον αθροιστή.

Τέλος, το γραφικό περιβάλλον θα πρέπει να σχεδιαστεί και να υλοποιηθεί χωρίς την χρήση βοηθητικών εργαλείων.

### *ΒΑΣΙΚΕΣ ΚΛΑΣΕΙΣ SMARTPHONE / PDA*

Σκοπός της εφαρμογής στο Smartphone / PDA αποτελεί η περιοδική παρακολούθηση του στίγματος (GPS συντεταγμένες) και της μπαταρίας της συσκευής και η επικοινωνία με το σύστημα άθροισης για την αποθήκευση της πληροφορίας στη βάση δεδομένων.

Στα πλαίσια του τρίτου τμήματος της άσκησης θα υλοποιηθεί:

- Το λογισμικό παρακολούθησης του στίγματος (GPS συντεταγμένες) και της μπαταρίας της συσκευής. Το λογισμικό θα υλοποιηθεί με χρήση της τεχνολογίας Android SDK.
- Η γραφική διεπαφή χρήστη (GUI) της συσκευής για την προσβολή των πληροφοριών στο χρήστη. Οι πληροφορίες που θα παρουσιάζονται στο χρήστη θα είναι:
	- o Πληροφορίες σχετικές με το υλικό και το λογισμικό της συσκευή: μοντέλο, κατασκευαστής, έκδοση SDK.
	- o Πληροφορίες σχετικές με το στίγμα: γεωγραφικό μήκος, γεωγραφικό πλάτος, ύψος (αν υποστηρίζεται από τη συσκευή)
	- o Πληροφορίες σχετικές με τη μπαταρία: το επίπεδο της μπαταρίας και την κατάσταση φόρτισης.

Το GUI θα υλοποιηθεί με χρήση της τεχνολογίας Android SDK.

• Το λογισμικό επικοινωνίας και μετάδοσης της πληροφορίας μεταξύ της συσκευής και του συστήματος αθροιστή. Για τη μετάδοση της πληροφορίας θα χρησιμοποιηθούν τα Web Services που παρέχει το σύστημα αθροιστή και συγκεκριμένα η διεπαφή *setTerminalData.* Για την υλοποίηση θα χρησιμοποιηθεί συνδυασμός των τεχνολογιών Android SDK και Java SDK.

Για την αποσφαλμάτωση και τον έλεγχο λειτουργίας του λογισμικού που θα αναπτυχθεί σε Android SDK θα χρησιμοποιηθεί ο εξομοιωτής Smartphone που περιλαμβάνεται στο πακέτο του Android SDK.

**Προαιρετικά, και χωρίς βαθμολογικό κέρδος**, μπορείτε να επεκτείνετε την παραπάνω εφαρμογή ώστε να επιτυγχάνει ταυτόσημη λειτουργικότητα με την εφαρμογή του πρώτου παραδοτέου. Δηλαδή, το κινητό θα είναι σε θέση να παρακολουθεί το ασύρματο περιβάλλον και να αποστέλλει τα δεδομένα του στον αθροιστή. *Σημειώνεται ότι για την ορθή υλοποίηση της επέκτασης αυτής απαιτείται συσκευή Andoid (η εν λόγω λειτουργικότητα δεν υποστηρίζεται από τον προσομοιωτή).*

#### *ΟΔΗΓΙΕΣ*

Η άσκηση θα παραδοθεί σε 3 επιμέρους παραδοτέα. Ιδανικά, με την παράδοση του 3 ου παραδοτέου θα πρέπει να υπάρχει ένα πλήρες λειτουργικό σύστημα παρακολούθησης του ασύρματου περιβάλλοντος μιας περιοχής και διοχέτευσης της πληροφορίας σε αιτούντες χρήστες. Το σύστημα θα πρέπει να είναι σε θέση να διασυνδέει ν κινητά και μ PC/Laptops με έναν αθροιστή.

# *Παραδοτέο 1 (25-11-2012, μεσάνυχτα μέσω eclass):*

Το πρώτο παραδοτέο θα περιέχει το σύστημα παρακολούθησης σε PC/Laptop. Θα παραδώσετε μέσω e-class τον κώδικα, αναλυτικές σημειώσεις για την δομή του καθώς και τους ελέγχους που κάνατε για να επιβεβαιώσετε την ορθότητά του.

Στο πρώτο παραδοτέο *δεν απαιτείται* η πλήρης υλοποίηση της διεπαφής με τον αθροιστή. Απαιτείται μόνο η δημιουργία του νήματος που θα αποστέλλει το εν λόγω μήνυμα.

### *Παραδοτέο 2 (13-01-2013, μεσάνυχτα μέσω eclass):*

Το δεύτερο παραδοτέο θα περιέχει το σύστημα του αθροιστή. Θα παραδώσετε μέσω e-class τον κώδικα, αναλυτικές σημειώσεις για την δομή του καθώς και τους ελέγχους που κάνατε για να επιβεβαιώσετε την ορθότητά του.

# *Παραδοτέο 3 (03-02-2013, μεσάνυχτα μέσω eclass):*

Το τρίτο παραδοτέο θα περιέχει το πλήρες λειτουργικό σύστημα. Χρησιμοποιώντας τα δύο πρώτα παραδοτέα θα δομήσετε την Android εφαρμογή και το πλήρες σύστημα. Θα παραδώσετε μέσω e-class τον κώδικα, αναλυτικές σημειώσεις για την δομή του καθώς και τους ελέγχους που κάνατε για να επιβεβαιώσετε την ορθότητά του.

#### **ΔΙΕΥΚΡΥΝΙΣΕΙΣ:**

- Κάθε παραδοτέο μπορεί να υλοποιηθεί από ομάδα των 3 ατόμων (μέγιστο).
- Οι ημερομηνίες παράδοσης είναι **ανελαστικές.**
- Κατόπιν της παράδοσης, θα ακολουθεί εξέταση στα εργαστήρια όπου θα ελέγχεται η ορθότητα της υλοποίησης και θα ζητείται η συγγραφή κώδικα από όλα τα μέλη της ομάδας. **Θα πρέπει να είστε σε θέση να τεκμηριώσετε πλήρως τις επιλογές σας και την υλοποίησή σας τόσο θεωρητικά όσο και πρακτικά.**
- **Η βαθμολογία σας προκύπτει τόσο από την λειτουργικότητα της εφαρμογής όσο και από την σχεδίασή της.** Συνεπώς, δύο υλοποιήσεις που παρέχουν την ίδια λειτουργικότητα βαθμολογούνται διαφορετικά, ανάλογα πάντα με την ακολουθούμενη σχεδιαστική προσέγγιση.
- Δύο εβδομάδες πριν την παράδοση της εργασίας θα ανακοινώνονται αναλυτικές οδηγίες για την δομή του κειμένου που θα συνοδεύει το παραδοτέο. **Κατ' ελάχιστο το κείμενο πρέπει να περιέχει τα παρακάτω**:
	- Περιγραφή των κλάσεων (Classes) που υλοποιήσατε και ένα σχεδιάγραμμα που δείχνει πως αυτές αλληλεπιδρούν (Class Diagram).
	- Για κάθε κλάση να φτιάξετε έναν πίνακα που αναφέρει τις μεθόδους και να έχετε σύντομη περιγραφή (μία ή δύο προτάσεις) του ρόλου(/λειτουργία) της κάθε μεθόδου.
	- Σύντομη περιγραφή των δοκιμών/tests που κάνατε.
	- Ενσωμάτωση του παραδοτέου με το αποτέλεσμα της προηγούμενης εργασίας και εκ νέου διεξαγωγή ελέγχων.
- Θα διενεργηθούν δύο γραπτές εξετάσεις, Φεβρουάριο και Σεπτέμβριο. **Συμμετοχή σε αυτές θα έχουν μόνο όσοι επιτύχουν στην άσκηση.** Η γραπτή εξέταση θα είναι pass/fail. Οι επιτυχόντες στην εξέταση θα λάβουν τον συνολικό βαθμό της άσκησης σαν βαθμό του μαθήματος.
- Η βαθμολογία ορίζεται ως εξής: 0.35\*1° παραδοτέο + 0.25\*2° παραδοτέο + 0.25\*3° παραδοτέο + 0.15\*Συνολική λειτουργική έκδοση

**Αποτυχία σε κάποιο τμήμα της άσκησης (ανεπάρκεια, αντιγραφή κλπ) σημαίνει αυτόματα και αποτυχία στο μάθημα.** Η μεταξύ σας συνεργασία σε επίπεδο ανταλλαγής ιδεών και προτάσεων όχι μόνο δεν απαγορεύεται, το αντίθετο, ενθαρρύνεται. **Απαγορεύεται αυστηρά η χρήση τμημάτων λογισμικού από συναδέλφους σας ή τρίτες πηγές.**

Για την επίλυση αποριών θα δημιουργηθεί λίστα στην οποία καλείστε όλοι να εγγραφείτε. Επίλυση αποριών θα γίνεται μόνο μέσω της λίστας ή στα πλαίσια των διαλέξεων.